# Optimization using Ti- 84 (Using Ti-84 solving an equation)

He Wang

Northeastern University

October 29, 2015

**Optimization using Ti-84** The following function is from a project in the last year.

The Demand Function D(x)

$$D(x) = \frac{1263.36}{1 + 0.09e^{0.28x}}$$

The Revenue Function R(x)

$$R(x) = xD(x) = \frac{1263.36x}{1 + 0.09e^{0.28x}}$$

Question: Find the **price** which gives the **maximal** revenue. 0 < x < 30

Method: We need to solve the equation R'(x) = 0 using Ti-84.

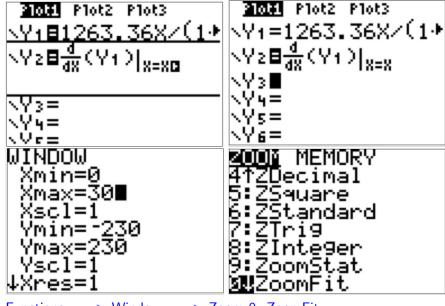

Functions --> Window --> Zoom 0: ZoomFit

Test value Y1(2) = 2182.79731 to make sure you function is correct

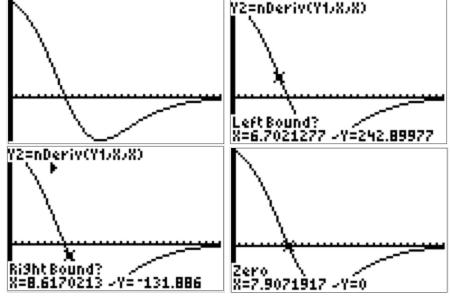

**2ed/Calc/Zero** --> Left bound --> Right bound

### Solution for this example

The Demand Function D(x)

$$D(x) = \frac{1263.36}{1 + 0.09e^{0.28x}}$$

The Revenue Function R(x)

$$R(x) = xD(x) = \frac{1263.36x}{1 + 0.09e^{0.28x}}$$

Find the **price** which gives the **maximal** revenue. Solution:

$$x = 7.9071917$$

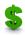

Find inflection point using TI-84 ClassPacket page49. The Demand Function D(x)

$$D(x) = \frac{1263.36}{1 + 0.09e^{0.28x}}$$

## Q: Find the inflection point (x and y coordinates) for the Demand function.

Method: We need to solve equation D''(x) = 0. Step1:

$$D'(x) = -1263.36(1 + 0.09e^{0.28x})^{-2}(0.09e^{0.28x})(0.28)$$

Step2: 
$$Y1 = D'(x)$$
 and  $Y2 = nDeriv(Y1, X, X) = \frac{d}{dX}(Y1)|_{X=X}$   
Step3: Set Window: Xmin=0 and Xmax=30  
Step4: Zoom  $--> 0$ :ZoomFit  
Step5: 2ed/Calc/Zero

Step6: Left Bound, Right Bound Step 7: X=8.5998057

Step 8: D(8.60)=631.662821

### Solution to question 2 in Quiz6 Review.

$$h(x) = -x^3 + 9x^2 - 30 + 20$$

**Question(a).** Find the inflection point of h(x). Both x and y coordinates. Solutions:

$$h'(x) = -3x^{2} + 18x - 30$$
$$h''(x) = -6x + 18 = 0$$
$$x = 3$$

$$h(3) = -16$$

The inflection point of h(x) is (3,-16).

**Question(b).** Graph h(x) using TI-84 over interval  $-2 \le x \le 6$ .

Write down Window Setting.

Decide what kind of point it is (Fastest increase, Slowest increase...).

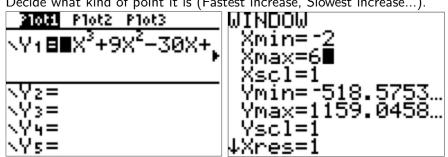

Functions --> Window

#### Zoom 0: ZoomFit

The inflection point is the slowest decreasing point

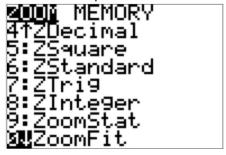

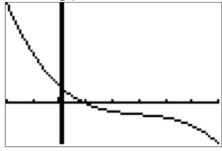

Warning: If you get an Error here.

First, check if you use (-) for negative.

Second, check if you have any data in STAT/EDIT/. If you don't have data here, put 0 in L1 and 1 in L2.

Press Window again. You will see the window setting:

Xmin=-2, Xmax=6, Ymin=-52, Ymax=124